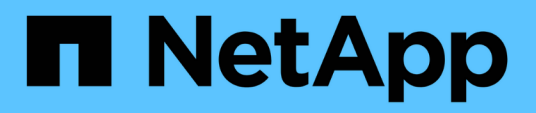

### **Plug-in NetApp NFS pour la documentation VMware VAAI**

NetApp NFS Plug-in for VMware VAAI

NetApp October 04, 2023

This PDF was generated from https://docs.netapp.com/fr-fr/nfs-plugin-vmware-vaai/index.html on October 04, 2023. Always check docs.netapp.com for the latest.

# **Sommaire**

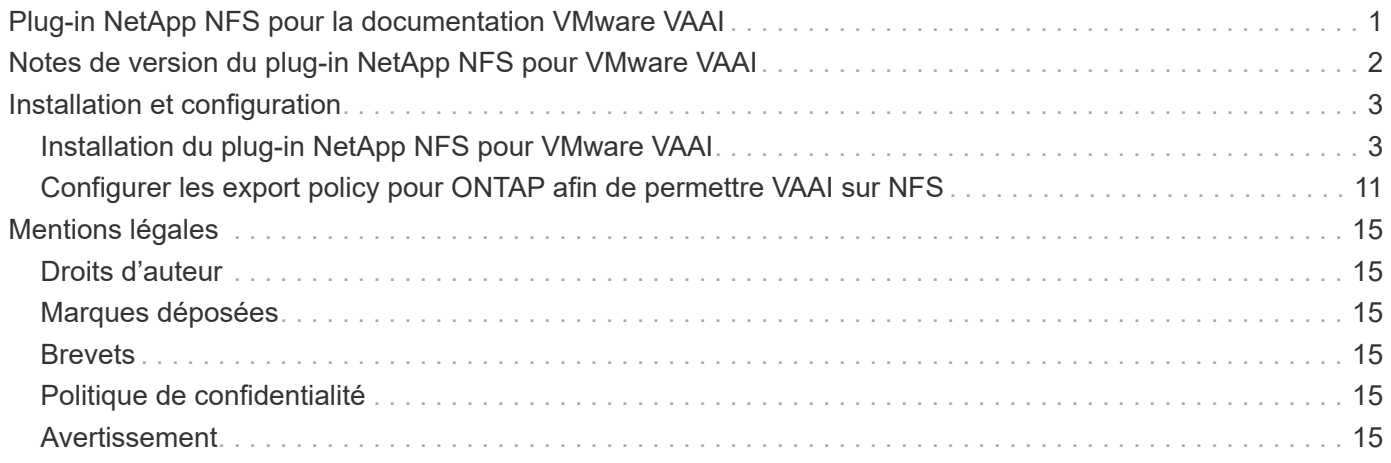

## <span id="page-2-0"></span>**Plug-in NetApp NFS pour la documentation VMware VAAI**

Avec ce plug-in, vous bénéficiez d'opérations de clonage plus performantes qui sont plus rapides. Et vous obtenez une bibliothèque de logiciels intégrant les bibliothèques de disques virtuels VMware installées sur l'hôte VMware ESXi.

## <span id="page-3-0"></span>**Notes de version du plug-in NetApp NFS pour VMware VAAI**

Le ["Notes de version du plug-in NetApp NFS pour VMware VAAI"](https://library.netapp.com/ecm/ecm_download_file/ECMLP2875174) décrivez les nouvelles fonctionnalités, les notes de mise à niveau, les problèmes résolus, les limites connues et les problèmes connus.

# <span id="page-4-0"></span>**Installation et configuration**

### <span id="page-4-1"></span>**Installation du plug-in NetApp NFS pour VMware VAAI**

L'installation du plug-in NFS implique l'activation de VMware vStorage for NFS sur le système de stockage NetApp, la vérification de l'activation de VAAI (VMware vStorage APIs for Array Integration) sur l'hôte VMware, le téléchargement et l'installation du plug-in sur l'hôte VMware ESXi, et la vérification du succès de l'installation.

#### **Avant de commencer**

• NFS v3 ou NFS v4.1 doit être activé sur le système de stockage.

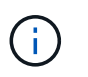

NFSv4.1 est disponible uniquement sur les systèmes ONTAP 9.0.1. NFS v3 est disponible sur les systèmes 7-mode et Cluster-mode.

• VMware vSphere 7.0U1 doit être disponible.

Pour plus d'informations sur l'activation de NFS et l'utilisation de VMware vSphere, reportez-vous aux manuels répertoriés dans le [Étape 10](#page-9-0).

#### **Description de la tâche**

- Si vous utilisez la CLI VMware ESXi pour installer le plug-in, commencez par [Étape 1.](#page-4-2)
- Si vous utilisez Virtual Storage Console pour VMware vSphere (VSC) pour installer le plug-in, commencez par [Étape 3](#page-6-0).

VSC active VMware vStorage for NFS sur le contrôleur de stockage et active VAAI sur l'hôte ESXi, qui sont des étapes [1](#page-4-2) à [2](#page-5-0) de cette procédure.

• Si vous utilisez les outils ONTAP pour VMware vSphere pour installer le plug-in, commencez par [Étape 3.](#page-6-0)

#### **Conventions d'adresses IP utilisées:**

- Les adresses IP du format 192.168.42.2xx font référence aux ports VMKernel du serveur ESXi.
- Les adresses IP du formulaire 192.168.42.6x font référence aux systèmes exécutant Data ONTAP 7-mode.
- Les adresses IP de la forme 192.168.42.8x font référence aux machines virtuelles de stockage (SVM, anciennement appelées vServers) sur les systèmes ONTAP.

#### **Étapes**

<span id="page-4-2"></span>1. activez VMware vStorage pour NFS :

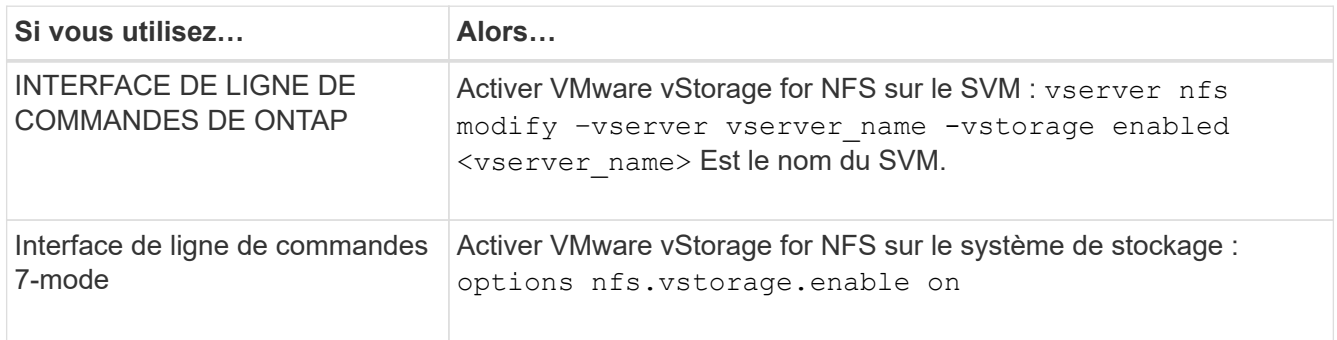

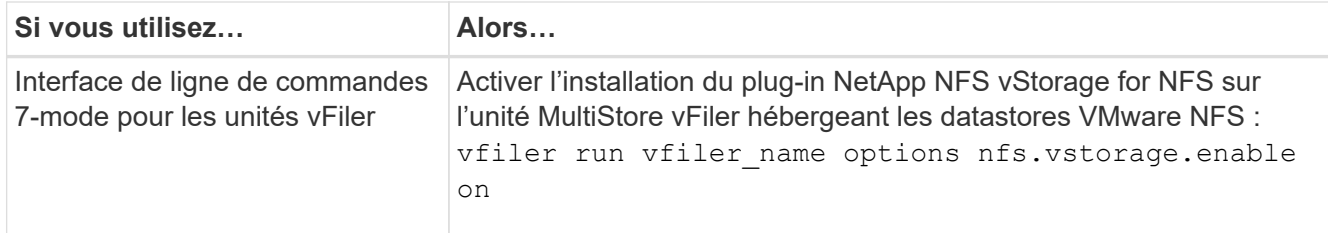

<span id="page-5-0"></span>2. Vérifiez que VAAI est activé sur chaque hôte ESXi.

Dans VMware vSphere 5.0 et versions ultérieures, VAAI est activé par défaut.

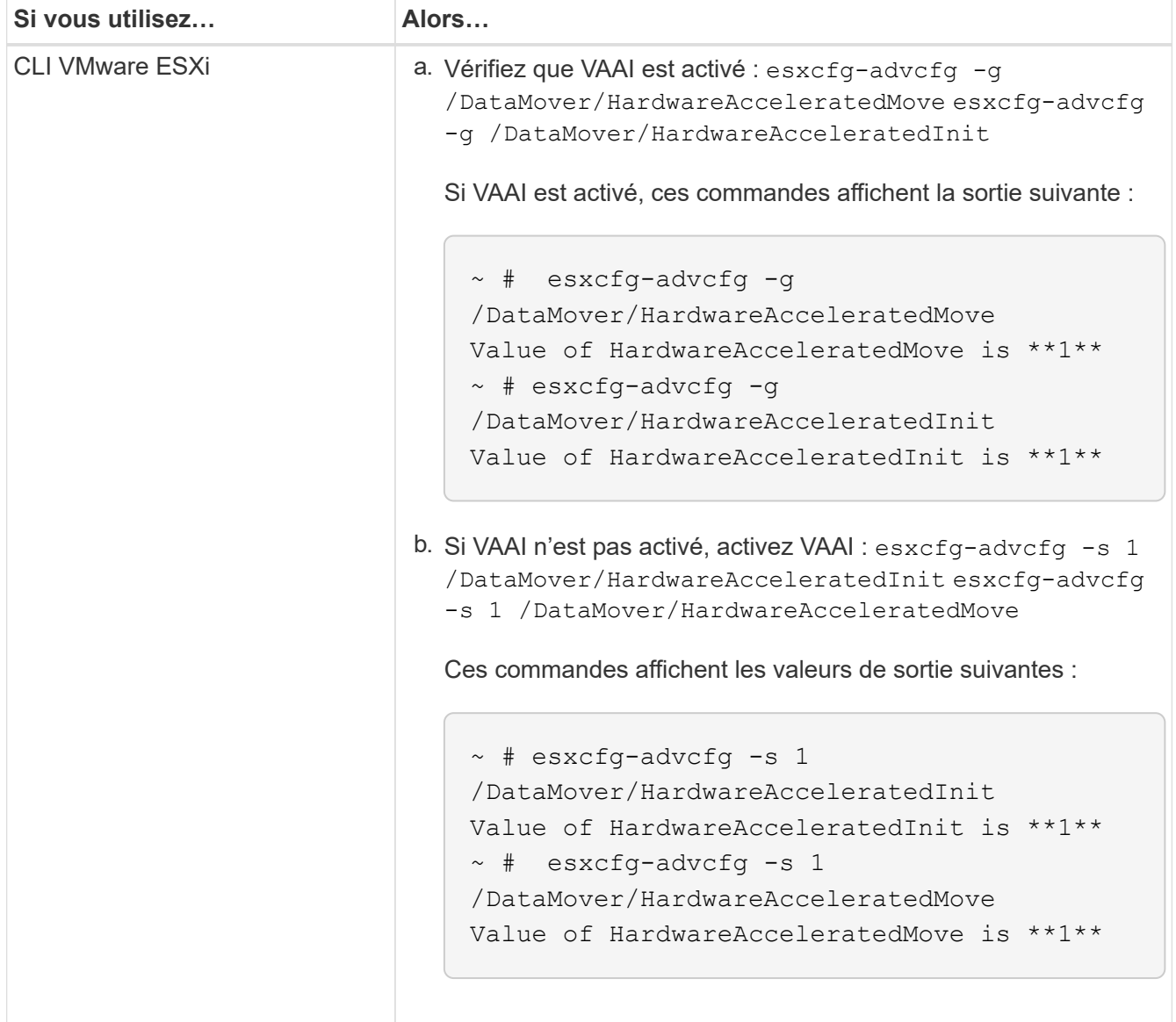

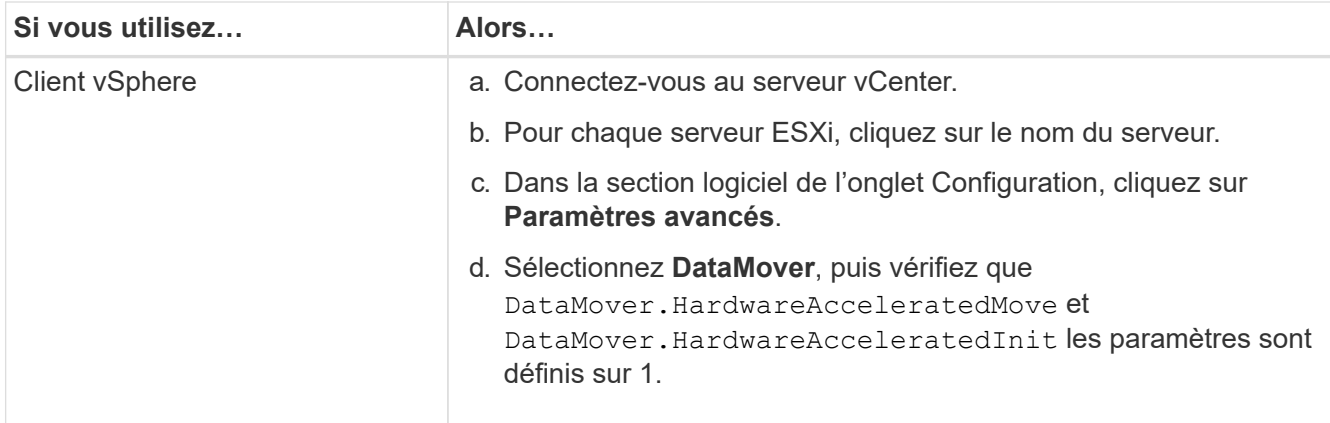

- <span id="page-6-0"></span>3. Télécharger le plug-in NetApp NFS pour VMware VAAI :
	- a. Accédez à la page de téléchargement à l'adresse ["Téléchargement du plug-in NetApp NFS pour](https://mysupport.netapp.com/site/products/all/details/nfsplugin-vmware-vaai/downloads-tab) [VMware VAAI"](https://mysupport.netapp.com/site/products/all/details/nfsplugin-vmware-vaai/downloads-tab).
	- b. Téléchargez la dernière version du logiciel pour la version 2.0 et vSphere 7.0U1 et les versions ultérieures.
- 4. Vérifiez le binaire à l'aide de l'image signée et de la clé publique :
	- a. Téléchargez le fichier zip suivant sur le /tmp dossier :

NetAppNasPlugin-<version>.Signed.zip

Ce zip contient les fichiers suivants :

- NetAppNasPlugin-<version>.zip
- NetAppNasPlugin-<version>.zip.sig
- csc-prod-CFSG-NFS-Plugin.pem
- b. Obtenez la clé publique de la chaîne de certificats à l'aide de la commande suivante :

```
openssl x509 -in csc-prod-CFSG-NFS-Plugin.pem -pubkey -noout > csc-prod-
CFSG-NFS-Plugin.pub
```
- csc-prod-CFSG-NFS-Plugin.pem est la chaîne de certificat présente dans NetAppNasPlugin-<version>.Signed.zip
- csc-prod-CFSG-NFS-Plugin.pub est une clé publique
- c. Vérifiez l'image signée à l'aide de la clé publique :

```
openssl dgst -sha256 -verify csc-prod-CFSG-NFS-Plugin.pub -signature /tmp/
NetAppNasPlugin-<version>.zip.sig /tmp/NetAppNasPlugin-<version>.zip
```
Si la vérification réussit, la sortie suivante s'affiche :

Verified OK

5. Installez le plug-in sur l'hôte ESXi en exécutant les commandes suivantes :

esxcli software component apply -d /tmp/<some path>/NetAppNasPlugin-<version>.zip

/etc/init.d/vaai-nasd start

- <some\_path> est le chemin d'accès à l'emplacement du fichier téléchargé
- NetAppNasPlugin-<version>.zip se trouve dans le fichier zip téléchargé
- 6. Vérifiez que le plug-in a été correctement installé sur l'hôte sur la ligne de commande VMware ESXi :

esxcli software component list

Le plug-in fonctionne automatiquement après l'installation et le redémarrage.

L'utilisation de ces commandes garantit que le composant reste compatible avec la nouvelle fonction vLCM de vSphere, disponible à partir de 7.0x et versions ultérieures.

7. Si vous installez le plug-in sur un nouveau système hôte ou si le serveur exécutant ONTAP a été récemment configuré, créez ou modifiez des règles d'export policy pour les volumes racine et pour chaque volume de datastore NFS sur les serveurs ESXi qui utilisent VAAI AT ["Configurer les export policy pour](#page-12-0) [ONTAP afin de permettre VAAI sur NFS".](#page-12-0)

Ignorez cette étape si vous utilisez Data ONTAP sous 7-mode.

Vous pouvez utiliser des export-policies pour restreindre l'accès aux volumes à des clients spécifiques. NFSv4 est requis dans la export policy pour que le délestage des copies VAAI puisse fonctionner, il peut donc être nécessaire de modifier les règles d'export policy pour les volumes datastore sur les SVM. Si vous utilisez des protocoles autres que NFS sur un datastore, vérifiez que la configuration de NFS dans la règle d'exportation ne supprime pas ces autres protocoles.

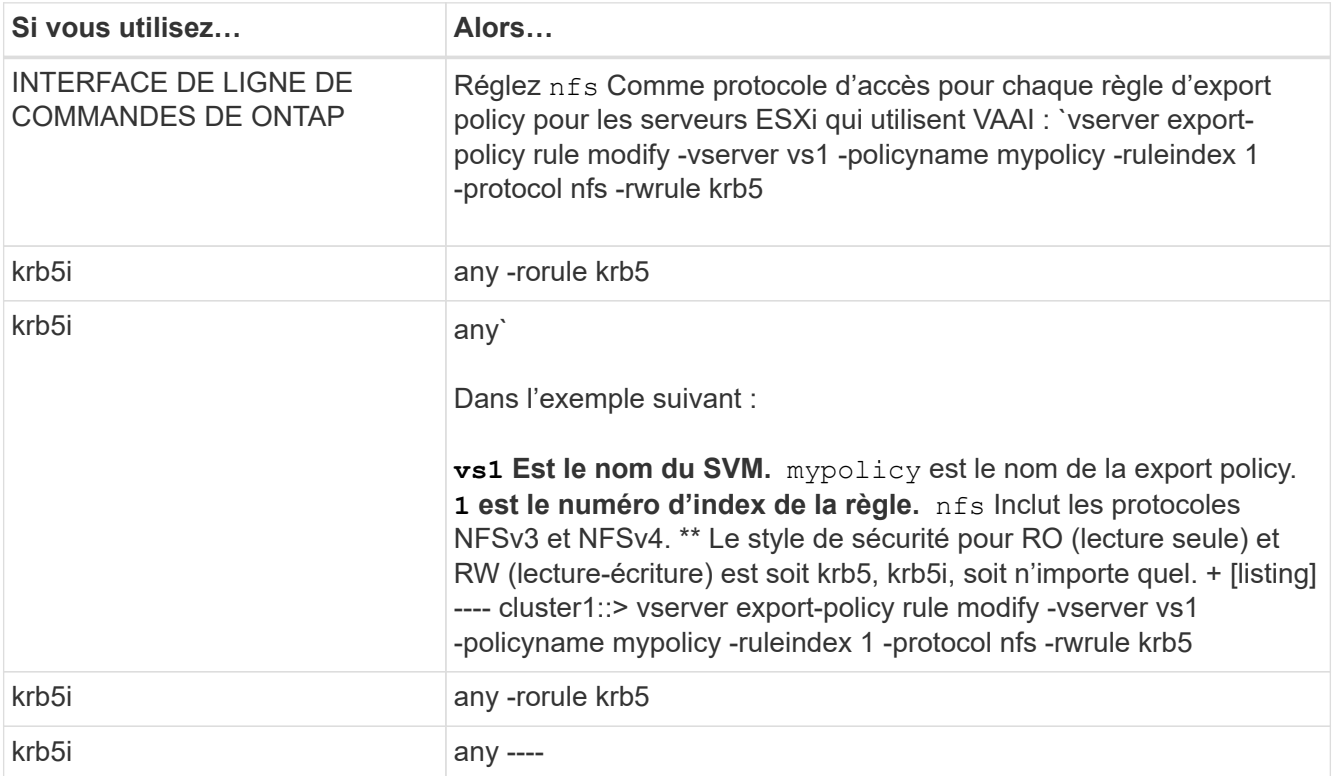

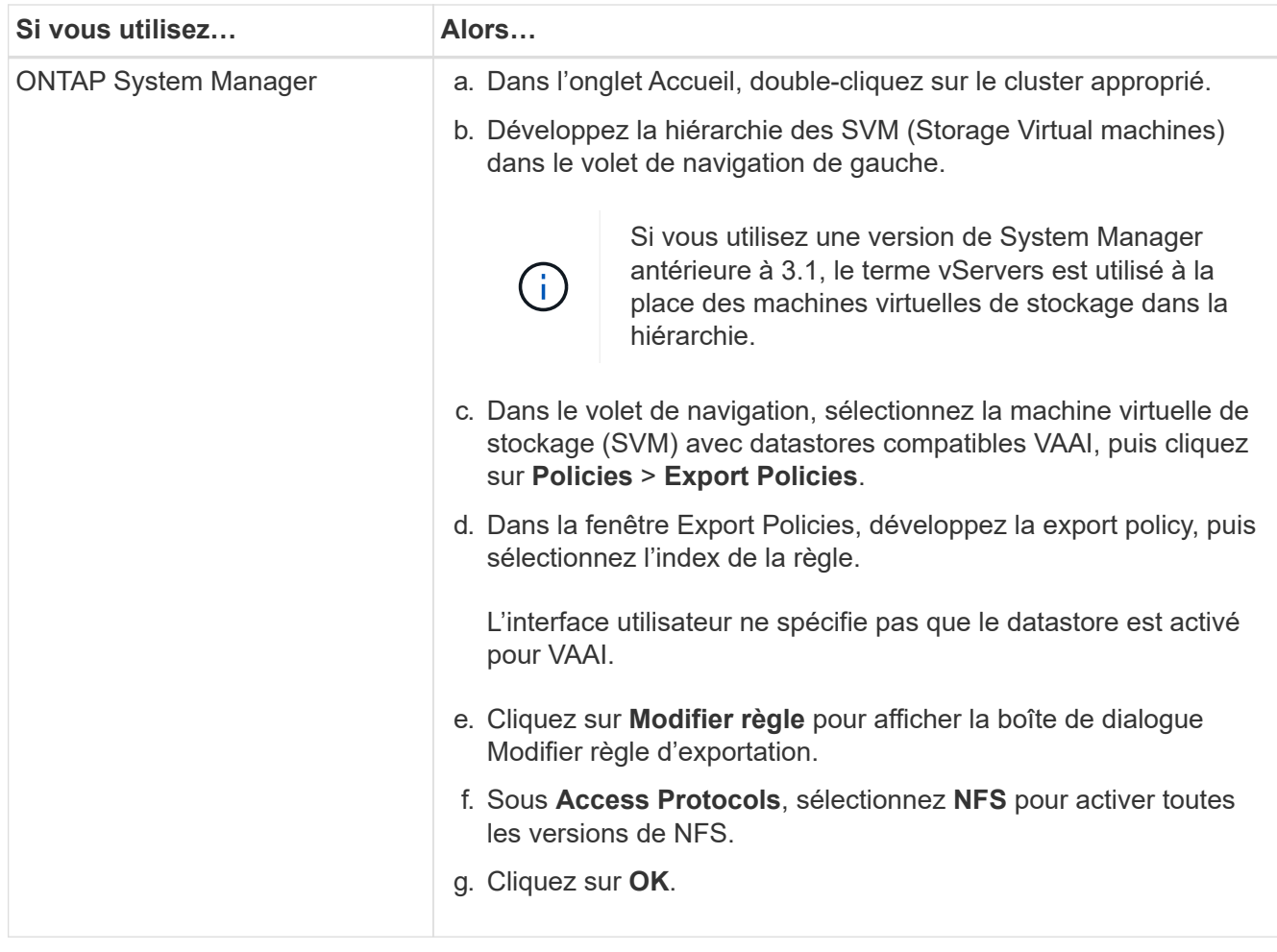

8. Si vous utilisez Data ONTAP sous 7-mode, exécutez la exportfs commande d'exportation des chemins de volume.

Ignorez cette étape si vous utilisez ONTAP.

Pour plus d'informations sur le exportfs voir la ["Guide de gestion des protocoles et des accès aux](https://library.netapp.com/ecm/ecm_download_file/ECMP1401220) [fichiers Data ONTAP 8.2 pour 7-mode"](https://library.netapp.com/ecm/ecm_download_file/ECMP1401220).

Lors de l'exportation du volume, vous pouvez spécifier un nom d'hôte ou une adresse IP, un sous-réseau ou un groupe réseau. Vous pouvez spécifier une adresse IP, un sous-réseau ou des hôtes pour les deux rw et root options. Par exemple :

sys1> exportfs -p root=192.168.42.227 /vol/VAAI

Vous pouvez également avoir une liste, séparée par deux-points. Par exemple :

sys1> exportfs -p root=192.168.42.227:192.168.42.228 /vol/VAAI

Si vous exportez le volume avec l'indicateur réel, le chemin d'exportation doit avoir un seul composant pour que le déchargement de copie fonctionne correctement. Par exemple :

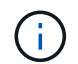

L'allègement de la charge des copies ne fonctionne pas pour les chemins d'exportation multicomposants.

- 9. Monter le datastore NFS v3 ou NFS v4.1 sur l'hôte ESXi :
	- a. Pour monter le datastore NFSv3, exécutez la commande suivante :

```
esxcli storage nfs add -H 192.168.42.80 -s share name -v volume name
```
Pour monter le datastore NFSv4.1, exécuter la commande suivante :

```
esxcli storage nfs41 add -H 192.168.42.80 -s share name -v volume name -a
AUTH_SYS/SEC_KRB5/SEC_KRB5I
```
L'exemple suivant montre la commande à exécuter sur ONTAP pour le montage du datastore et la sortie résultante :

```
\sim # esxcfg-nas -a onc src -o 192.168.42.80 -s /onc src
Connecting to NAS volume: onc_src
/onc src created and connected.
```
Pour les systèmes exécutant Data ONTAP 7-mode, le /vol Préfixe précédant le nom du volume NFS. L'exemple suivant montre la commande 7-mode pour le montage du datastore et la sortie obtenue :

```
\sim # esxcfg-nas -a vms 7m -o 192.168.42.69 -s /vol/vms 7m
Connecting to NAS volume: /vol/vms_7m
/vol/vms_7m created and connected.
```
b. Pour gérer les montages NAS :

esxcfg-nas -l

Les valeurs de sortie suivantes sont affichées :

```
VMS vol103 is /VMS vol103 from 192.168.42.81 mounted available
VMS vol104 is VMS vol104 from 192.168.42.82 mounted available
dbench1 is /dbench1 from 192.168.42.83 mounted available
dbench2 is /dbench2 from 192.168.42.84 mounted available
onc src is /onc src from 192.168.42.80 mounted available
```
À la fin de ce traitement, le volume est monté et disponible dans le répertoire /vmfs/volumes.

<span id="page-9-0"></span>10. vérifier que le datastore monté prend en charge VAAI à l'aide de l'une des méthodes suivantes :

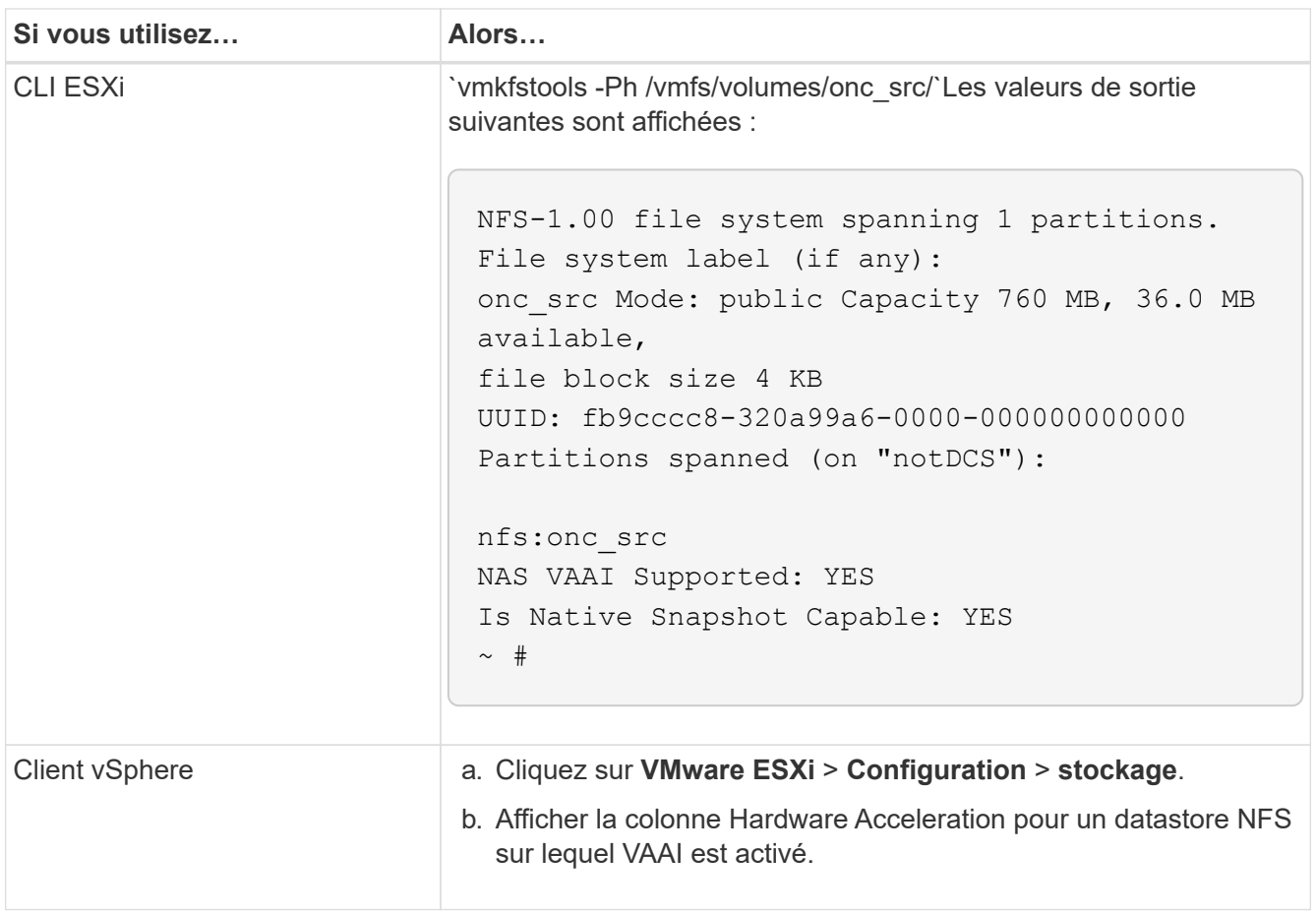

Pour plus d'informations sur VMware vStorage over NFS, consultez les documents suivants :

["Présentation de référence de ONTAP 9 NFS"](http://docs.netapp.com/ontap-9/topic/com.netapp.doc.cdot-famg-nfs/home.html)

["Guide de gestion des protocoles et des accès aux fichiers Data ONTAP 8.2 pour 7-mode"](https://library.netapp.com/ecm/ecm_download_file/ECMP1401220)

Pour plus d'informations sur la configuration des volumes et de l'espace dans les volumes, reportez-vous aux sections suivantes :

["Présentation de la gestion du stockage logique avec l'interface de ligne de commande"](http://docs.netapp.com/ontap-9/topic/com.netapp.doc.dot-cm-vsmg/home.html)

["Guide de gestion du stockage Data ONTAP 8.2 pour 7-mode"](https://library.netapp.com/ecm/ecm_download_file/ECMP1368859)

Pour plus d'informations sur VMware vSphere Lifecycle Manager, qui peut également être utilisé pour installer et gérer des plug-ins sur plusieurs hôtes à l'aide de l'interface graphique du client web vCenter, consultez les éléments suivants :

["À propos de VMware vSphere Lifecycle Manager"](https://docs.vmware.com/en/VMware-vSphere/7.0/com.vmware.vsphere-lifecycle-manager.doc/GUID-74295A37-E8BB-4EB9-BFBA-47B78F0C570D.html)

Pour plus d'informations sur l'utilisation de VSC pour le provisionnement de datastores NFS et la création de clones de machines virtuelles dans l'environnement VMware, consultez les éléments suivants :

["Guide d'installation et d'administration de Virtual Storage Console 6.2.1 pour VMware vSphere"](https://library.netapp.com/ecmdocs/ECMLP2561116/html/index.html)

Pour plus d'informations sur l'utilisation des outils ONTAP pour VMware vSphere afin de provisionner des datastores NFS et de créer des clones de machines virtuelles dans l'environnement VMware, consultez les éléments suivants :

#### ["Documentation sur les outils ONTAP pour VMware vSphere"](https://docs.netapp.com/vapp-98/topic/com.netapp.doc.vsc-dsg/home.html)

Pour plus d'informations sur l'utilisation des datastores NFS et les opérations de clonage, consultez les sections suivantes :

["Stockage VMware vSphere"](http://pubs.vmware.com/vsphere-60/topic/com.vmware.ICbase/PDF/vsphere-esxi-vcenter-server-60-storage-guide.pdf)

11. Si vous utilisez Data ONTAP sous 7-mode, exécutez la sis on commande permettant d'activer le volume du datastore pour le déchargement des copies et la déduplication.

Pour ONTAP, voir les détails de l'efficacité d'un volume :

volume efficiency show -vserver vserver name -volume volume name

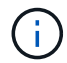

Pour les systèmes AFF (AFF), l'efficacité des volumes est activée par défaut.

Si le résultat de la commande n'affiche aucun volume dont l'efficacité du stockage est activée, alors activez l'efficacité :

volume efficiency on -vserver vserver name -volume volume name

Ignorez cette étape si vous utilisez VSC ou les outils ONTAP pour VMware vSphere pour configurer les volumes, car l'efficacité des volumes est activée par défaut sur les datastores.

```
sys1> volume efficiency show
This table is currently empty.
sys1> volume efficiency on -volume testvol1
Efficiency for volume "testvol1" of Vserver "vs1" is enabled.
sys1> volume efficiency show
Vserver Volume State Status Progress
Policy
---------- ---------------- -------- ------------ ------------------
----------
vs1 testvol1 Enabled Idle Idle for 00:00:06 -
```
Pour plus d'informations sur l'activation de la déduplication sur les volumes de datastore, consultez les documents suivants :

["Présentation de la gestion du stockage logique avec l'interface de ligne de commande"](http://docs.netapp.com/ontap-9/topic/com.netapp.doc.dot-cm-vsmg/home.html)

["Guide de gestion des protocoles et des accès aux fichiers Data ONTAP 8.2 pour 7-mode"](https://library.netapp.com/ecm/ecm_download_file/ECMP1401220)

#### **Une fois que vous avez terminé**

Utilisez les fonctionnalités de réservation d'espace du plug-in NFS et de déchargement de copies pour améliorer l'efficacité des tâches de routine :

• Créez des machines virtuelles au format VMDK (Virtual machine Disk) sur les volumes ou FlexVol NetApp traditionnels et réservez de l'espace pour le fichier lors de sa création.

- Clonez des machines virtuelles existantes dans ou entre les volumes NetApp :
	- Datastores qui sont des volumes sur le même SVM sur le même nœud.
	- Datastores de volumes sur différents nœuds situés sur le même SVM.
	- Datastores résidant sur le même système 7-mode ou une même unité vFiler.
- Réalisez des opérations de clonage plus rapides que les opérations de clonage non VAAI, car elles n'ont pas besoin de passer par l'hôte ESXi.

### <span id="page-12-0"></span>**Configurer les export policy pour ONTAP afin de permettre VAAI sur NFS**

Vous devez configurer des règles d'exportation afin d'assurer la conformité entre les fonctionnalités de stockage VMware vStorage APIs for Array Integration (VAAI) sur le serveur NFS et le stockage NetApp. Dans ONTAP, les exportations de volumes sont restreintes par des règles d'exportation qui sont appliquées sur les machines virtuelles de stockage (SVM, anciennement appelées vServers).

#### **Avant de commencer**

- Les appels NFSv4 doivent être autorisés par les volumes NFS concernés.
- L'utilisateur racine doit être conservé en tant qu'utilisateur principal.
- NFSv4 doit être autorisé sur tous les volumes parent interconnectés.
- L'option pour la prise en charge VAAI doit être définie sur le serveur NFS concerné.

#### **Description de la tâche**

Vous pouvez configurer plusieurs export-policy pour plusieurs conditions et protocoles.

#### **Étapes**

1. Si une export policy n'est pas créée, créer une export policy pour le SVM dans le volume root de l'hôte VMware ESXi qui contient le nom du SVM, le nom de la policy, l'index de la règle par défaut, le protocole, etc.

```
vserver export-policy rule modify -vserver vserver name -policyname default
-ruleindex rule index -protocol NFSv3\|NFSv4
```
- 2. Modifier la export policy pour autoriser les protocoles NFSv3 et NFSv4 dans les conditions suivantes :
	- Vous devez avoir configuré la règle export policy pour le serveur ESX respectif et le volume avec toutes les autorisations d'accès appropriées.
	- Vous devez avoir défini les valeurs de RW, RO et Superuser sur SYS ou ANY pour la correspondance client.
	- Vous devez avoir autorisé le protocole NFSv3 et NFSv4.

Le protocole d'accès dans la export policy est défini comme suit :

- **Protocole d'accès = nfs (** $\hat{A}$  **inclure toutes les versions de NFS)**
- Protocole d'accès = nfsv3, nfsv4 (NFS v3 pour l'accès au datastore NFS v3) et NFS V4 (pour l'accès au datastore NFS v4.1).)

Les commandes suivantes permettent d'afficher les détails du SVM et de définir la export policy :

```
cm3240c-rtp::> vol show -vserver vmware -volume vmware VAAI
-fields policy (volume
show)
vserver volume bolicy iunction-path
------- ------ ------- -------------
vmware vmware_VAAI vmware_access /VAAI
```
cm3240c-rtp::> export-policy rule show -vserver vmware -policyname vmware\_access-ruleindex 2(vserver export-policy rule show)

```
Vserver: vmware
Policy Name: vmware_access
Rule Index: 1
Access Protocol: nfs3,nfs4 (can also be nfs for NFSv3)
Client Match Spec: 192.168.1.6
RO Access Rule: sys
RW Access Rule: sys
User ID To Which Anonymous Users Are Mapped: 65534
Superuser Security Flavors: sys
Honor SetUID Bits In SETATTR: true
Allow Creation of Devices: true
```
Toute modification des règles est appliquée à tous les volumes selon la stratégie adéquate et ne se limite pas aux volumes du datastore NFS.

- 3. Modifiez la stratégie d'exportation pour définir le superutilisateur comme SYS avec les conditions suivantes :
	- Vous devez avoir configuré tous les volumes parents du Junction path avec l'autorisation d'accès en lecture du volume root, l'accès NFSv4 et l'accès VAAI au Junction volume.

Le superutilisateur du volume root du SVM est défini sur SYS pour le client en question.

◦ Vous devez avoir refusé l'autorisation d'accès en écriture pour le volume root du SVM. Les commandes suivantes permettent d'afficher les détails du SVM et de définir la export policy :

```
cm3240c-rtp::> vol show -vserver vmware -volume vmware root -fields
policy,
junction-path (volume show)
vserver volume policy junction-path
------- ------ ------- -------------
vmware vmware root root policy /
```

```
cm3240c-rtp::> export-policy rule show -vserver vmware -policyname
root_policy
-ruleindex 1 (vserver export-policy rule show)
Vserver: vmware
Policy Name: root_policy
Rule Index: 1
Access Protocol: nfs <--- as in scenario 1, set to nfs or nfs3,nfs4
Client Match Spec: 192.168.1.5
RO Access Rule: sys
RW Access Rule: never <--- this can be never for security reasons
User ID To Which Anonymous Users Are Mapped: 65534
Superuser Security Flavors: sys <--- this is required for VAAI to
be set, even
in the parent volumes like vsroot
Honor SetUID Bits In SETATTR: true
Allow Creation of Devices: true
```
L'utilisateur root est conservé car le superutilisateur est défini sur SYS. Par conséquent, l'utilisateur root peut accéder au volume doté du Junction path /VAAI.

Si des volumes supplémentaires existent dans les jonctions entre le volume racine et le volume vmware\_VAAI, ces volumes doivent avoir une règle de stratégie pour le client respectif, où le superutilisateur est défini sur SYS ou SUR N'IMPORTE QUEL.

Dans la plupart des cas, le volume racine utilise une règle avec le nom de la règle défini sur par défaut.

Toute modification des règles est appliquée à tous les volumes grâce à la règle adéquate et n'est pas limitée au volume racine.

4. Activer la fonction vStorage : nfs modify -vserver vserver name vmware -vstorage enabled

Le service NFS installé sur le SVM nécessite l'activation de la fonction vStorage.

5. Vérifier que la fonction vStorage est activée :

nfs show -fields vstorage

La sortie doit s'afficher enabled:

```
cm3240c-rtp::> nfs show -fields vstorage
vserver vstorage
------- --------
vmware enabled
```
6. Création de la export policy :

vserver export-policy rule create

Les commandes suivantes créent la règle export policy :

```
User1-vserver2::> protocol export-policy rule create -vserver vs1
-policyname default -clientmatch 0.0.0.0/0 -rorule any -rwrule any
-superuser
any -anon 0
User1-vserver2::> export-policy rule show vserver export-policy rule
show)
Virtual Policy Rule Access Client RO
Server Name Index Protocol Match Rule
------------ --------------- ------ -------- ---------------------
---------
vs1 default 1 any 0.0.0.0/0 any
User1-vserver2::>
```
7. Afficher les export policy :

```
vserver export-policy show
```
Les commandes suivantes permettent d'afficher les export policy :

```
User1-vserver2::> export-policy show (vserver export-policy show)
Virtual Server Policy Name
--------------- -------------------
vs1 default
```
# <span id="page-16-0"></span>**Mentions légales**

Les mentions légales donnent accès aux déclarations de copyright, aux marques, aux brevets, etc.

### <span id="page-16-1"></span>**Droits d'auteur**

<http://www.netapp.com/us/legal/copyright.aspx>

### <span id="page-16-2"></span>**Marques déposées**

NetApp, le logo NETAPP et les marques mentionnées sur la page des marques commerciales NetApp sont des marques commerciales de NetApp, Inc. Les autres noms de sociétés et de produits peuvent être des marques commerciales de leurs propriétaires respectifs.

<http://www.netapp.com/us/legal/netapptmlist.aspx>

### <span id="page-16-3"></span>**Brevets**

Vous trouverez une liste actuelle des brevets appartenant à NetApp à l'adresse suivante :

<https://www.netapp.com/us/media/patents-page.pdf>

## <span id="page-16-4"></span>**Politique de confidentialité**

<https://www.netapp.com/us/legal/privacypolicy/index.aspx>

### <span id="page-16-5"></span>**Avertissement**

Les fichiers de notification fournissent des informations sur les droits d'auteur et les licences de tiers utilisés dans le logiciel NetApp.

["NetApp NFS Plug-in pour VMware VAAI"](https://docs.netapp.com/fr-fr/nfs-plugin-vmware-vaai/media/notice.pdf)

#### **Informations sur le copyright**

Copyright © 2023 NetApp, Inc. Tous droits réservés. Imprimé aux États-Unis. Aucune partie de ce document protégé par copyright ne peut être reproduite sous quelque forme que ce soit ou selon quelque méthode que ce soit (graphique, électronique ou mécanique, notamment par photocopie, enregistrement ou stockage dans un système de récupération électronique) sans l'autorisation écrite préalable du détenteur du droit de copyright.

Les logiciels dérivés des éléments NetApp protégés par copyright sont soumis à la licence et à l'avis de nonresponsabilité suivants :

CE LOGICIEL EST FOURNI PAR NETAPP « EN L'ÉTAT » ET SANS GARANTIES EXPRESSES OU TACITES, Y COMPRIS LES GARANTIES TACITES DE QUALITÉ MARCHANDE ET D'ADÉQUATION À UN USAGE PARTICULIER, QUI SONT EXCLUES PAR LES PRÉSENTES. EN AUCUN CAS NETAPP NE SERA TENU POUR RESPONSABLE DE DOMMAGES DIRECTS, INDIRECTS, ACCESSOIRES, PARTICULIERS OU EXEMPLAIRES (Y COMPRIS L'ACHAT DE BIENS ET DE SERVICES DE SUBSTITUTION, LA PERTE DE JOUISSANCE, DE DONNÉES OU DE PROFITS, OU L'INTERRUPTION D'ACTIVITÉ), QUELLES QU'EN SOIENT LA CAUSE ET LA DOCTRINE DE RESPONSABILITÉ, QU'IL S'AGISSE DE RESPONSABILITÉ CONTRACTUELLE, STRICTE OU DÉLICTUELLE (Y COMPRIS LA NÉGLIGENCE OU AUTRE) DÉCOULANT DE L'UTILISATION DE CE LOGICIEL, MÊME SI LA SOCIÉTÉ A ÉTÉ INFORMÉE DE LA POSSIBILITÉ DE TELS DOMMAGES.

NetApp se réserve le droit de modifier les produits décrits dans le présent document à tout moment et sans préavis. NetApp décline toute responsabilité découlant de l'utilisation des produits décrits dans le présent document, sauf accord explicite écrit de NetApp. L'utilisation ou l'achat de ce produit ne concède pas de licence dans le cadre de droits de brevet, de droits de marque commerciale ou de tout autre droit de propriété intellectuelle de NetApp.

Le produit décrit dans ce manuel peut être protégé par un ou plusieurs brevets américains, étrangers ou par une demande en attente.

LÉGENDE DE RESTRICTION DES DROITS : L'utilisation, la duplication ou la divulgation par le gouvernement sont sujettes aux restrictions énoncées dans le sous-paragraphe (b)(3) de la clause Rights in Technical Data-Noncommercial Items du DFARS 252.227-7013 (février 2014) et du FAR 52.227-19 (décembre 2007).

Les données contenues dans les présentes se rapportent à un produit et/ou service commercial (tel que défini par la clause FAR 2.101). Il s'agit de données propriétaires de NetApp, Inc. Toutes les données techniques et tous les logiciels fournis par NetApp en vertu du présent Accord sont à caractère commercial et ont été exclusivement développés à l'aide de fonds privés. Le gouvernement des États-Unis dispose d'une licence limitée irrévocable, non exclusive, non cessible, non transférable et mondiale. Cette licence lui permet d'utiliser uniquement les données relatives au contrat du gouvernement des États-Unis d'après lequel les données lui ont été fournies ou celles qui sont nécessaires à son exécution. Sauf dispositions contraires énoncées dans les présentes, l'utilisation, la divulgation, la reproduction, la modification, l'exécution, l'affichage des données sont interdits sans avoir obtenu le consentement écrit préalable de NetApp, Inc. Les droits de licences du Département de la Défense du gouvernement des États-Unis se limitent aux droits identifiés par la clause 252.227-7015(b) du DFARS (février 2014).

#### **Informations sur les marques commerciales**

NETAPP, le logo NETAPP et les marques citées sur le site<http://www.netapp.com/TM>sont des marques déposées ou des marques commerciales de NetApp, Inc. Les autres noms de marques et de produits sont des marques commerciales de leurs propriétaires respectifs.